## **Backing Up the EL-CID Database**

The following steps will illustrate how to backup certifications in the EL-CID database. This process may be used to export one or more certifications, or the complete database.

**Step 1.** Start the EL-CID program. If the Startup EL-CID Wizard window is displayed, click **Cancel** to dismiss this screen.

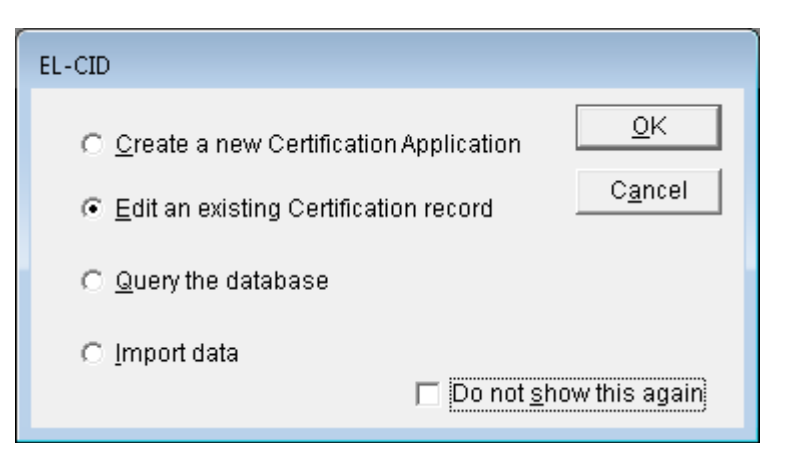

**Step 2.** The main screen appears.

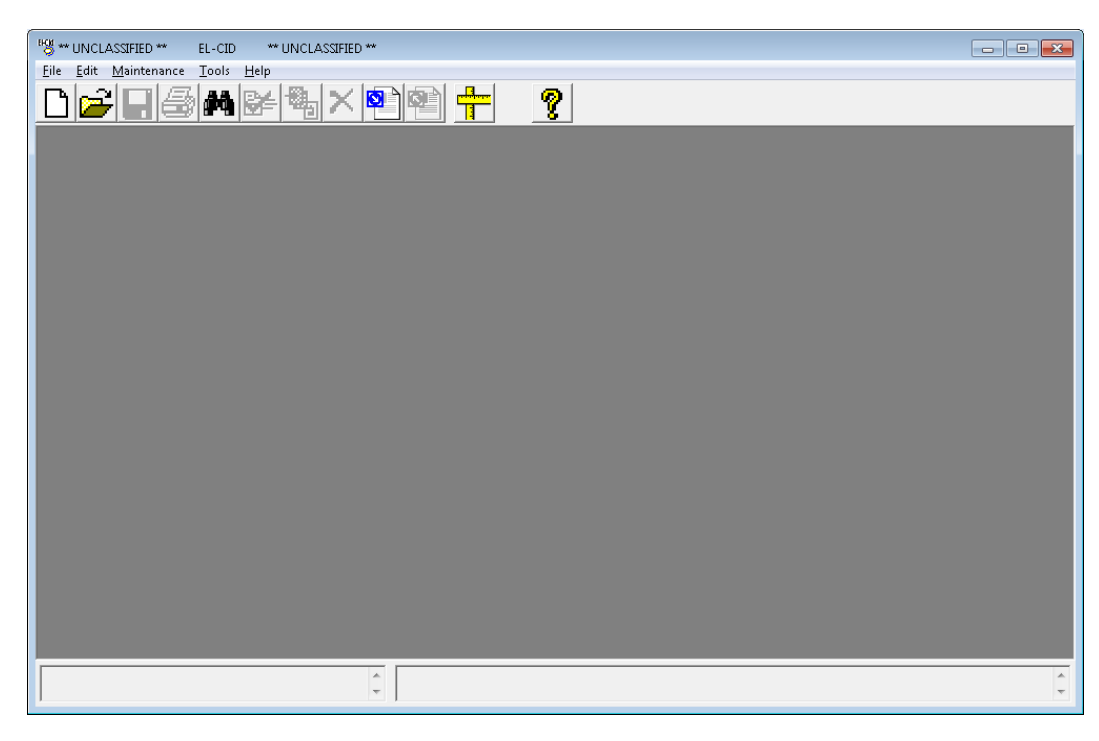

# **Step 3.** Click the **New Query** button  $\boxed{44}$  on the tool bar.

The **Build Query** window appears and (assuming that you have not disabled it in the Preferences) the **Select Data Item** window automatically appears. If the **Select Data Item** window is displayed, click **Cancel**.

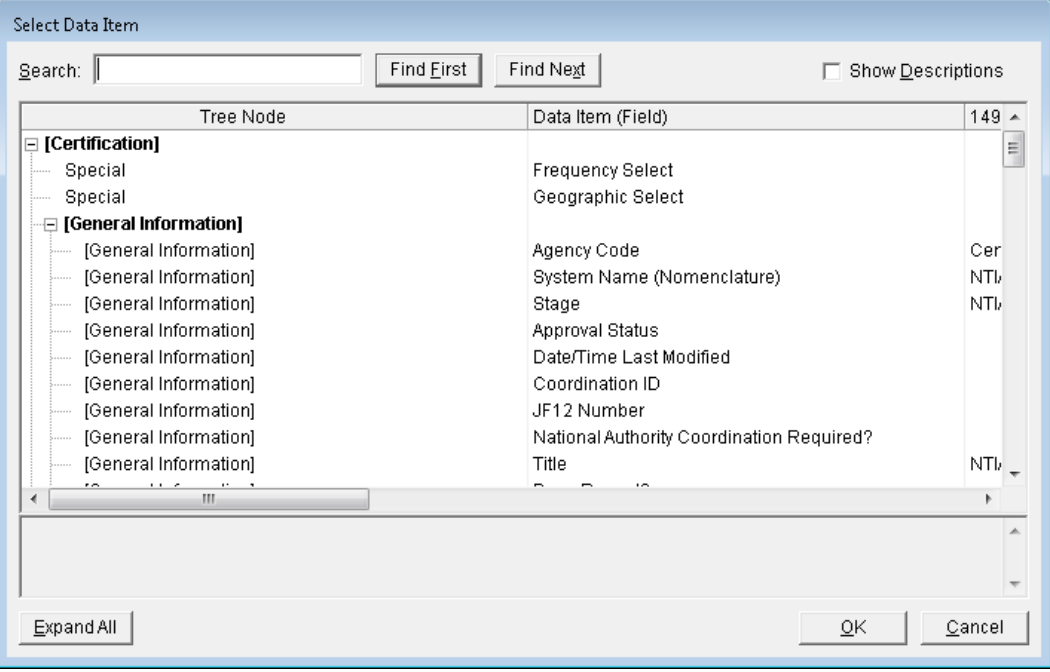

**Step 4**. The **Build Query** window appears.

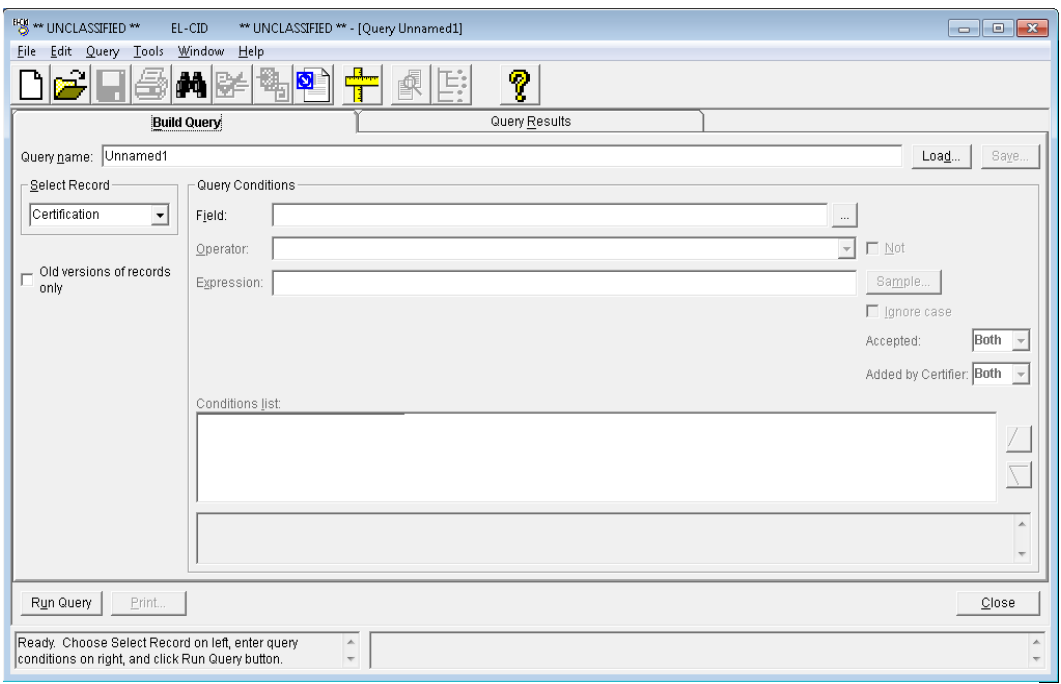

**Step 5**. Select **Certification** using the dropdown list button **T** for the **Select Record** box.

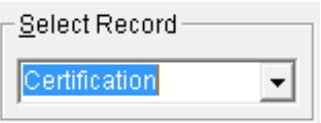

**Step 6.** Click the **Run Query** button, or click the **Query Results** tab to execute the query. All Certifications in your Database will appear.

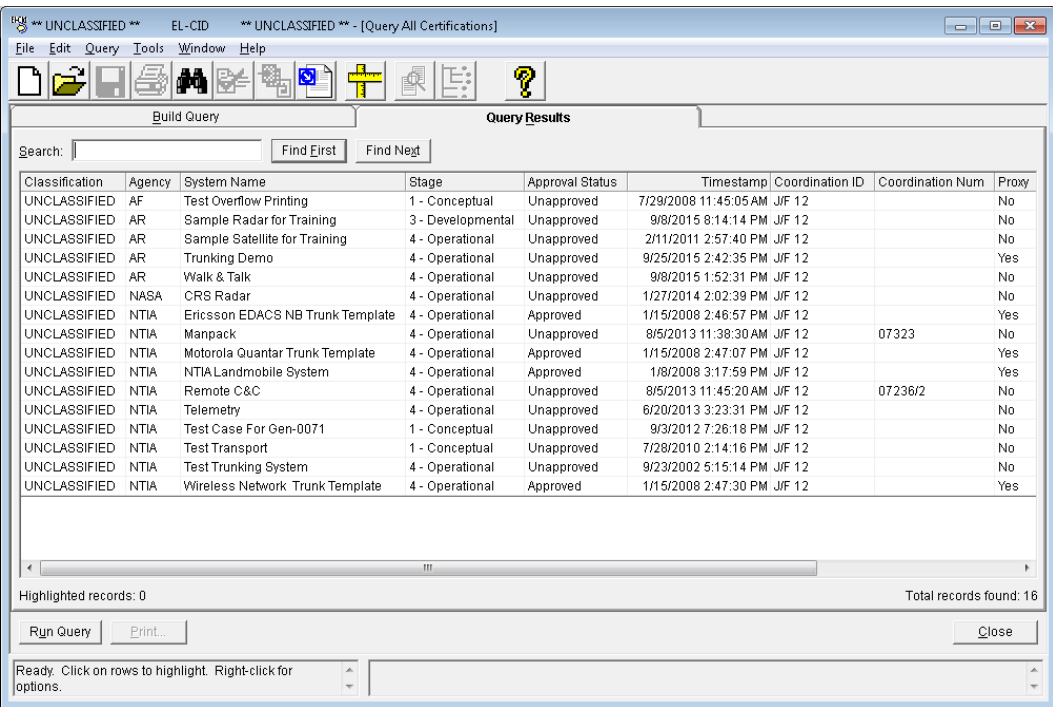

**Step 7.** Highlight all rows by selecting **Query** on the tool bar, then select **Grid** and **Highlight All** from the drop down list.

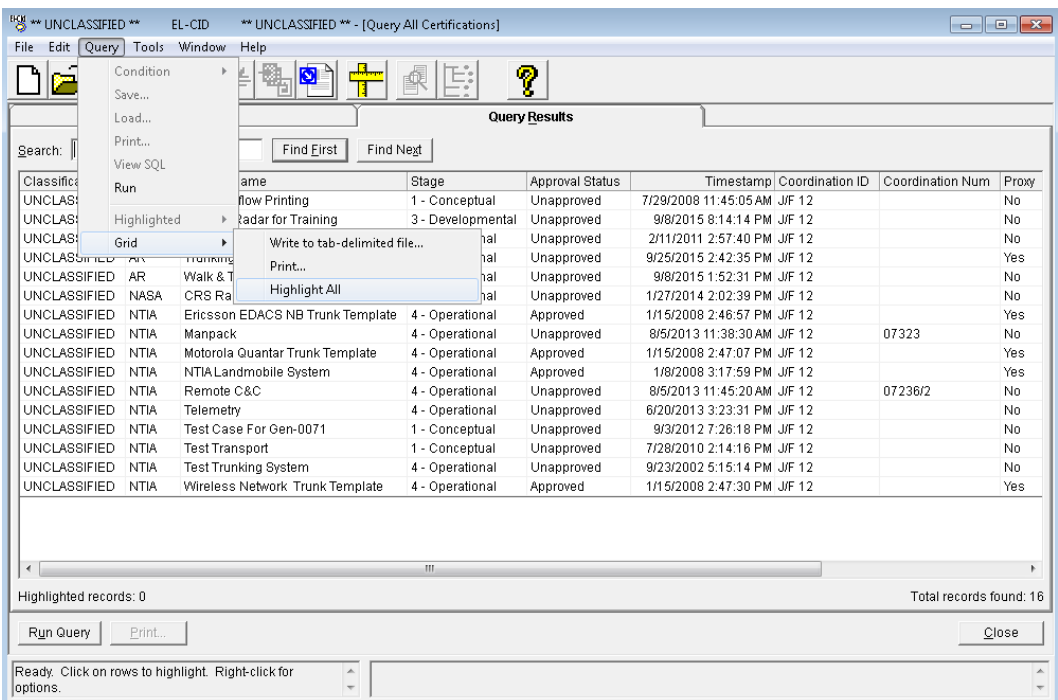

*NOTE:* If only one or more Certifications are to be exported, highlight only those rows that you wish to export. You can hold down the **Ctrl key** and click each row individually.

All Certifications have been selected and will be highlighted.

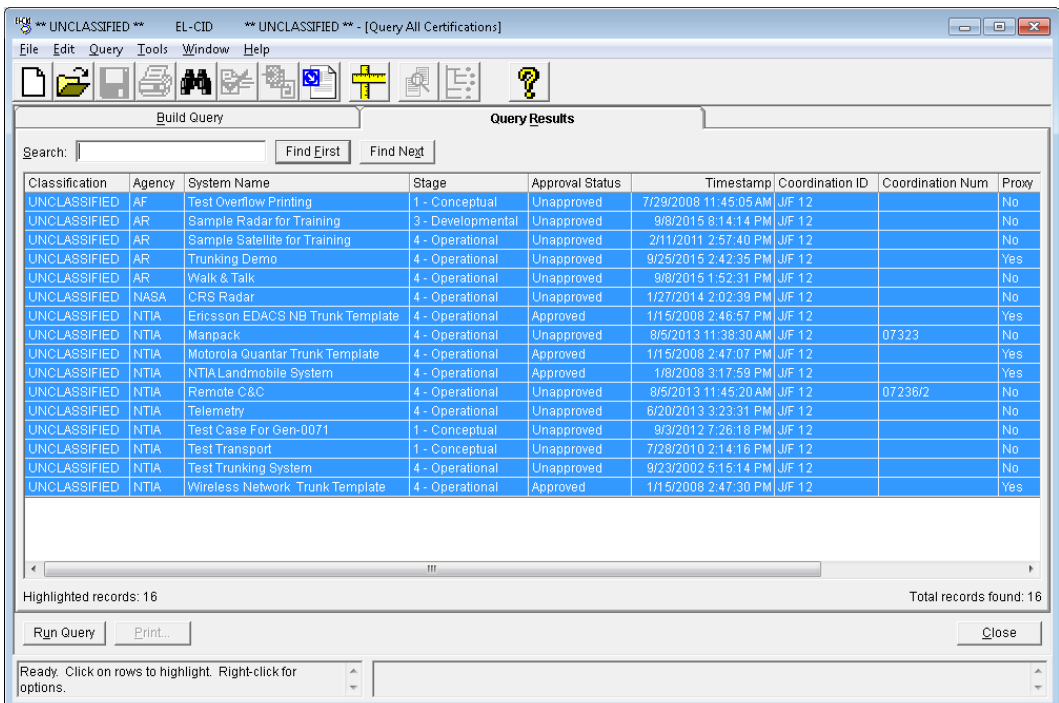

#### **Step 8**. **Right-click** and select **Export** from the drop down list.

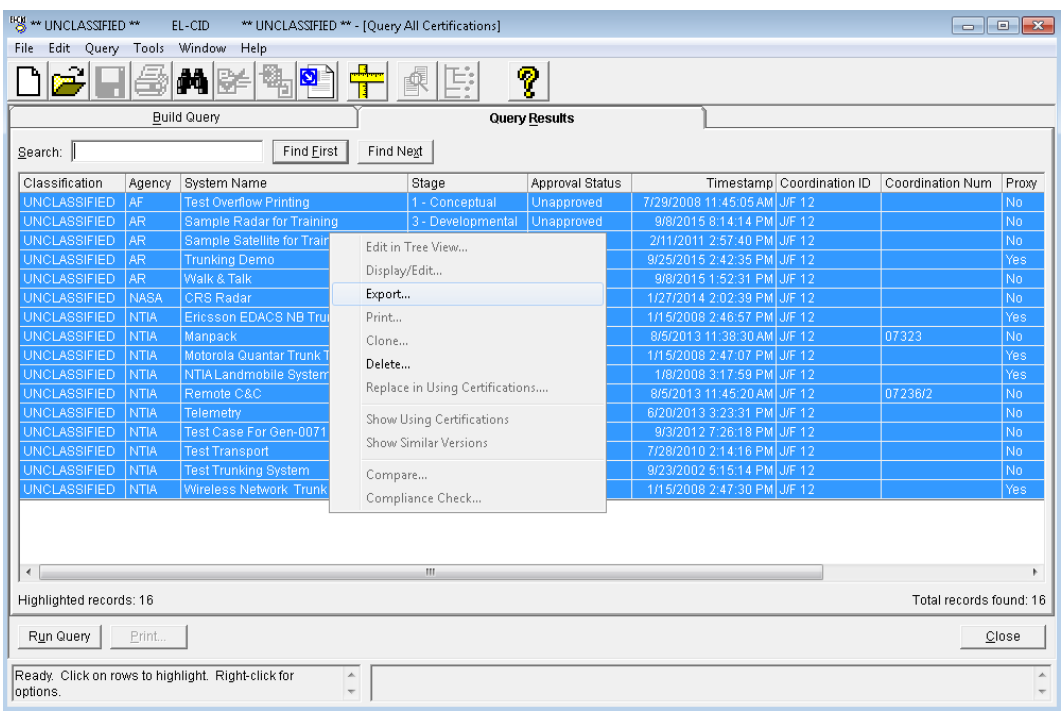

#### **Step 9**. The **Export Certification** window appears.

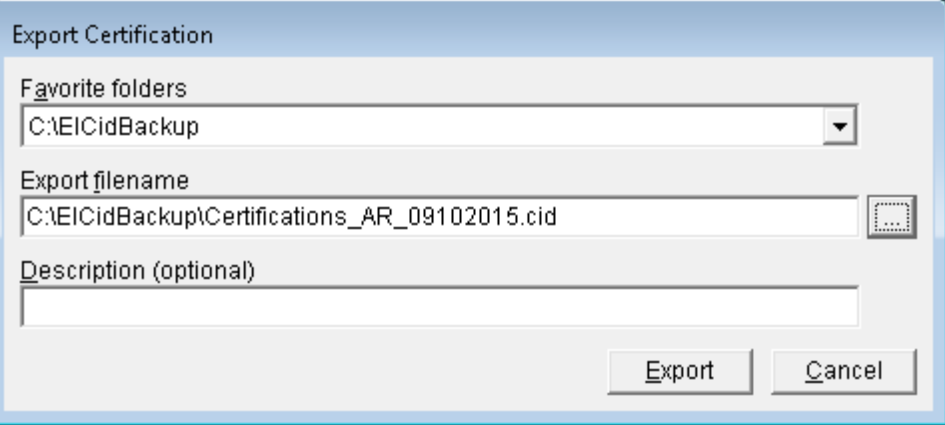

*NOTE:* The filename defaults to **Certification\_AR\_09102015.cid** (i.e., Type of file exported\_Agency\_Date).

**Step 10.** Click the **Browse** button **the select the directory in which the files will be saved.** Select the folder **C:\ElcidData**. Click **Open**.

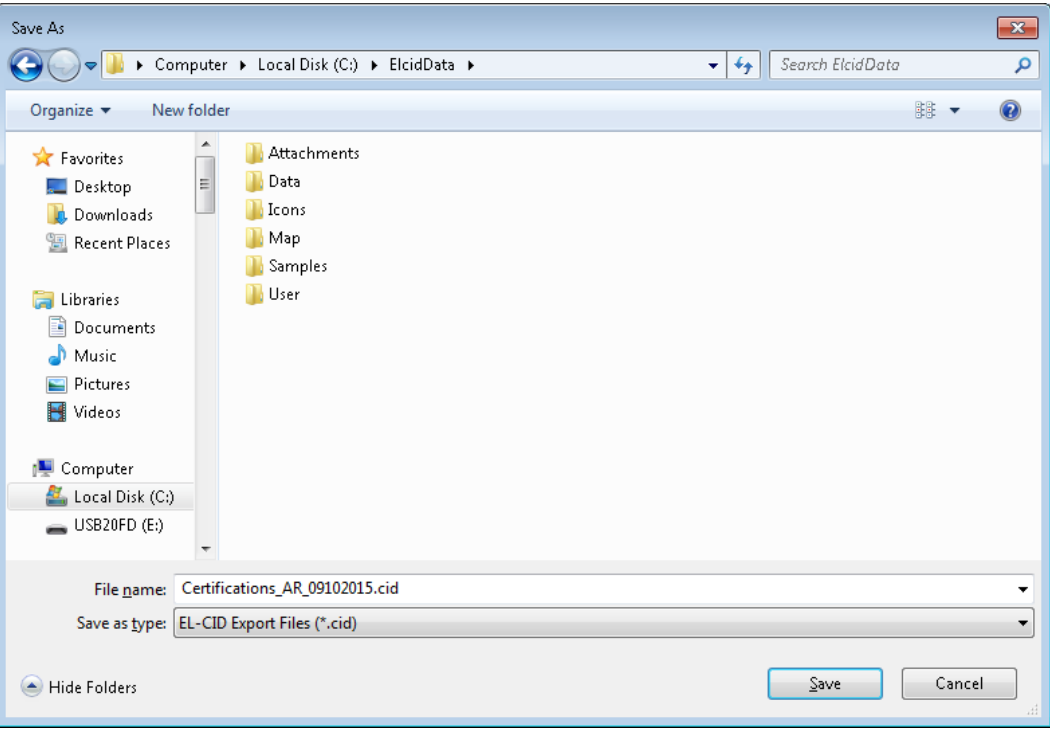

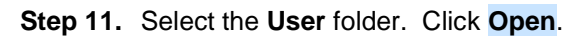

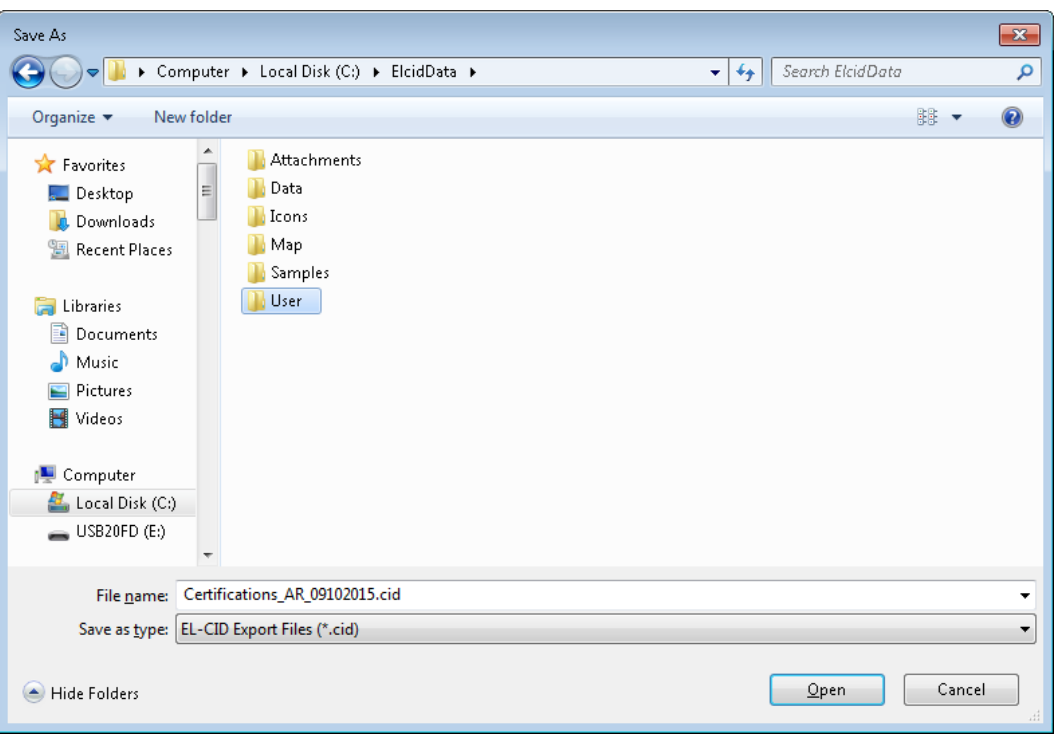

The **User** folder is displayed.

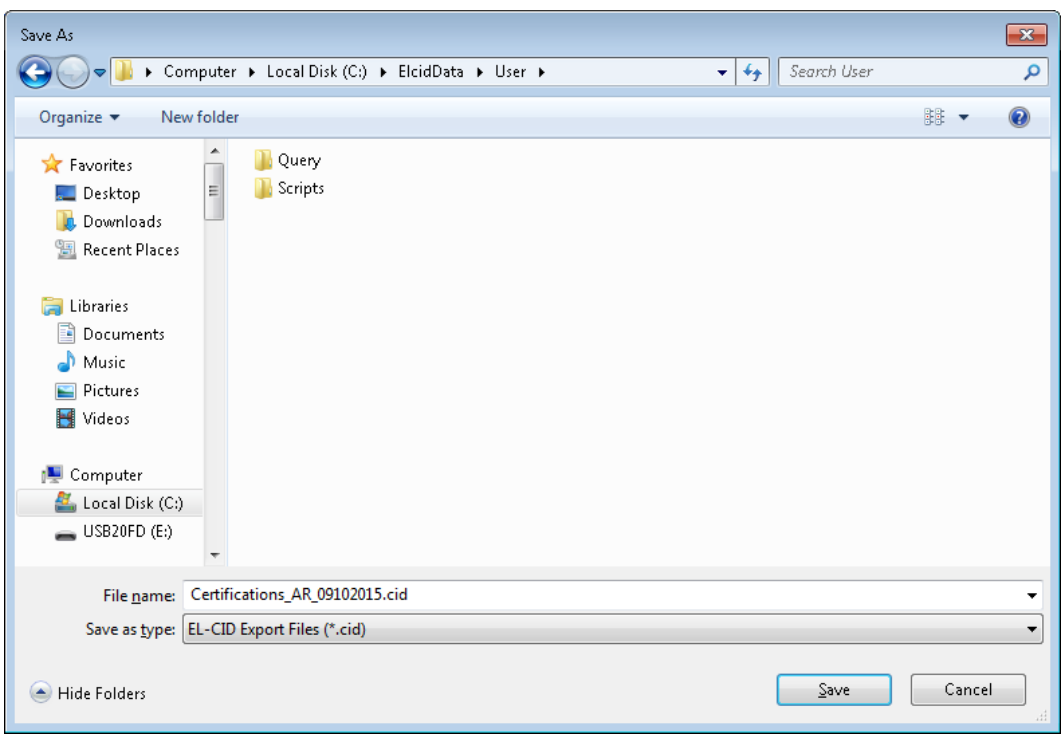

*NOTE:* The name in the **File name** box may be changed at this point. For this example we will keep the default name.

**Step 12.** Click **Save**. The **Export Certification** window is displayed again showing the path and filename that you selected. Additional information may be entered in the **Description** box.

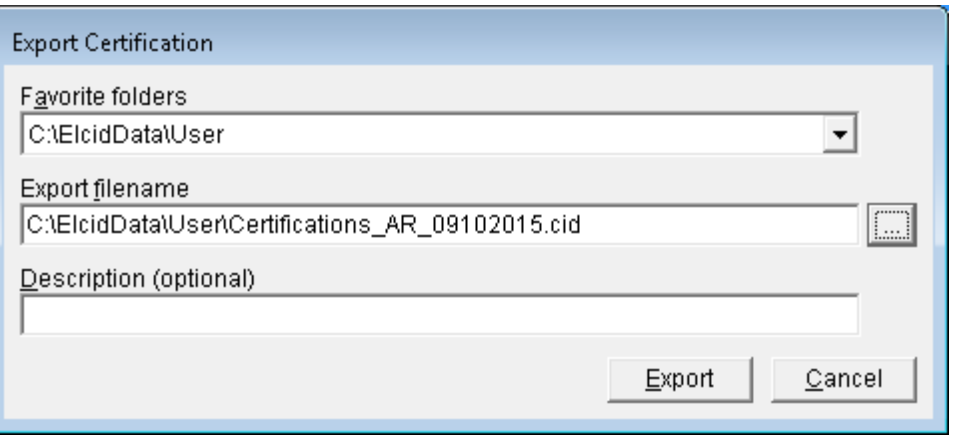

**Step 13.** Click **Export**. The **Cover Sheet Classification Markings** window is displayed. Select the appropriate Special Handling Instructions.

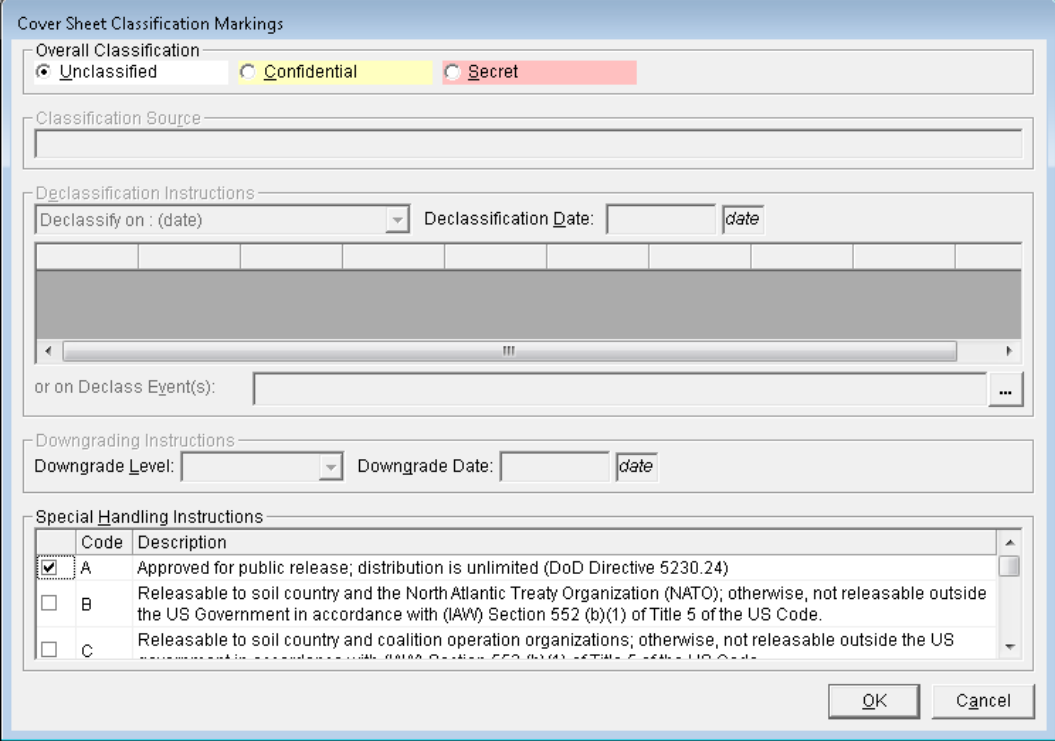

**Step 14.** Click **OK**. The **Save to File – Security Markings** window is displayed.

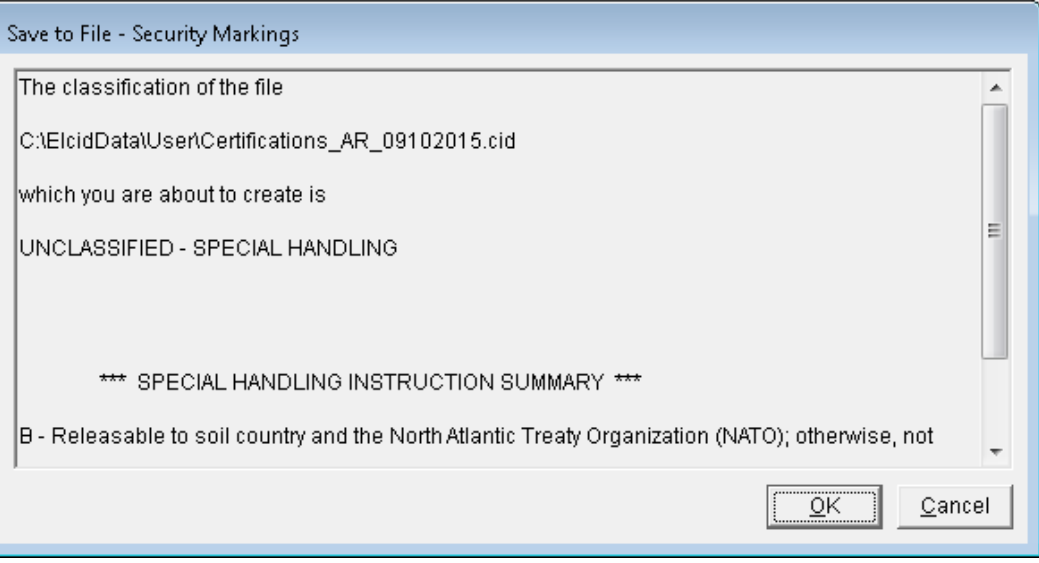

**Step 15.** Click **OK**. A **Progress** window is displayed while EL-CID is exporting Certifications, Antennas, Locations, Receivers, and Transmitters. The time it takes depends upon the size of your Database.

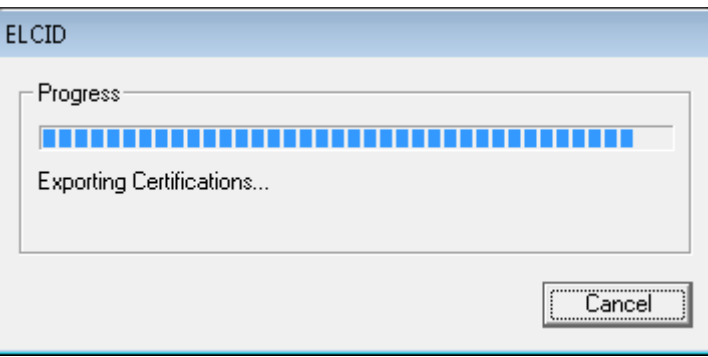

### **Step 16**. The **Build Query** window appears again.

| <b>BOL ** UNCLASSIFIED **</b><br>** UNCLASSIFIED ** - [Query All Certifications]<br>$\begin{array}{c c c c c} \hline \multicolumn{1}{c }{\mathbf{C}} & \multicolumn{1}{c }{\mathbf{S}} & \multicolumn{1}{c }{\mathbf{X}} \end{array}$<br>EL-CID |                                            |             |                                  |                   |                 |                              |                  |       |
|----------------------------------------------------------------------------------------------------|--------------------------------------------|-------------|----------------------------------|-------------------|-----------------|------------------------------|------------------|-------|
| Help<br>Tools<br>Window<br>Edit Query<br><b>Eile</b>                                                                                                    |                                            |             |                                  |                   |                 |                              |                  |       |
| Ŷ<br>М                                                                                                    |                                            |             |                                  |                   |                 |                              |                  |       |
|                                                                                                    | <b>Build Query</b><br><b>Query Results</b> |             |                                  |                   |                 |                              |                  |       |
|                                                                                                    |                                            |             |                                  |                   |                 |                              |                  |       |
| Find Next<br>Find Eirst<br>Search:                                                                                                    |                                            |             |                                  |                   |                 |                              |                  |       |
|                                                                                                    | Classification                             | Agency      | System Name                      | Stage             | Approval Status | Timestamp Coordination ID    | Coordination Num | Proxy |
|                                                                                                    | UNCLASSIFIED                               | AF          | <b>Test Overflow Printing</b>    | 1 - Conceptual    | Unapproved      | 7/29/2008 11:45:05 AM J/F 12 |                  | No.   |
|                                                                                                    | <b>UNCLASSIFIED</b>                        | <b>AR</b>   | <b>Sample Radar for Training</b> | 3 - Developmental | Unapproved      | 9/8/2015 8:14:14 PM J/F 12   |                  | No    |
|                                                                                                    | <b>UNCLASSIFIED</b>                        | AR.         | Sample Satellite for Training    | 4 - Operational   | Unapproved      | 2/11/2011 2:57:40 PM J/F 12  |                  | No.   |
|                                                                                                    | <b>UNCLASSIFIED</b>                        | <b>AR</b>   | <b>Trunking Demo</b>             | 4 - Operational   | Unapproved      | 9/25/2015 2:42:35 PM J/F 12  |                  | Yes   |
|                                                                                                    | <b>UNCLASSIFIED</b>                        | <b>AR</b>   | Walk & Talk                      | 4 - Operational   | Unapproved      | 9/8/2015 1:52:31 PM J/F 12   |                  | No.   |
|                                                                                                    | <b>UNCLASSIFIED</b>                        | NASA        | <b>CRS Radar</b>                 | 4 - Operational   | Unapproved      | 1/27/2014 2:02:39 PM J/F 12  |                  | No.   |
|                                                                                                    | <b>UNCLASSIFIED</b>                        | <b>NTIA</b> | Ericsson EDACS NB Trunk Template | 4 - Operational   | Approved        | 1/15/2008 2:46:57 PM J/F 12  |                  | Yes   |
|                                                                                                    | <b>UNCLASSIFIED</b>                        | <b>NTIA</b> | Manpack                          | 4 - Operational   | Unapproved      | 8/5/2013 11:38:30 AM J/F 12  | 07323            | No.   |
|                                                                                                    | <b>UNCLASSIFIED</b>                        | <b>NTIA</b> | Motorola Quantar Trunk Template  | 4 - Operational   | Approved        | 1/15/2008 2:47:07 PM J/F 12  |                  | Yes   |
|                                                                                                    | <b>UNCLASSIFIED</b>                        | <b>NTIA</b> | NTIA Landmobile System           | 4 - Operational   | Approved        | 1/8/2008 3:17:59 PM J/F 12   |                  | Yes   |
|                                                                                                    | <b>UNCLASSIFIED</b>                        | <b>NTIA</b> | Remote C&C                       | 4 - Operational   | Unapproved      | 8/5/2013 11:45:20 AM J/F 12  | 07236/2          | No.   |
|                                                                                                    | <b>UNCLASSIFIED</b>                        | <b>NTIA</b> | Telemetry                        | 4 - Operational   | Unapproved      | 6/20/2013 3:23:31 PM J/F 12  |                  | No    |
|                                                                                                    | <b>UNCLASSIFIED</b>                        | NTIA        | Test Case For Gen-0071           | 1 - Conceptual    | Unapproved      | 9/3/2012 7:26:18 PM J/F 12   |                  | No    |
|                                                                                                    | <b>UNCLASSIFIED</b>                        | NTIA.       | <b>Test Transport</b>            | 1 - Conceptual    | Unapproved      | 7/28/2010 2:14:16 PM J/F 12  |                  | No    |
|                                                                                                    | <b>UNCLASSIFIED</b>                        | NTIA        | <b>Test Trunking System</b>      | 4 - Operational   | Unapproved      | 9/23/2002 5:15:14 PM J/F 12  |                  | No    |
|                                                                                                    | <b>UNCLASSIFIED</b>                        | NTIA        | Wireless Network Trunk Template  | 4 - Operational   | Approved        | 1/15/2008 2:47:30 PM J/F 12  |                  | Yes   |
|                                                                                                    |                                            |             |                                  |                   |                 |                              |                  |       |
|                                                                                                    | $\overline{\phantom{a}}$                   |             |                                  | $\mathbf{m}$      |                 |                              |                  |       |
|                                                                                                    |                                            |             |                                  |                   |                 |                              |                  |       |
| Highlighted records: 16<br>Total records found: 16                                                                                                    |                                            |             |                                  |                   |                 |                              |                  |       |
|                                                                                                    | Run Query<br>Print<br>Close                |             |                                  |                   |                 |                              |                  |       |
| Ready. Click on rows to highlight. Right-click for<br>$\blacktriangle$<br>options.                                                                                                    |                                            |             |                                  |                   |                 |                              |                  |       |

**Step 17.** Click **Close** to return to the main screen and then **Exit the EL-CID program.**